# **Fragen-Upload | Vorlage befüllen & Upload in Canvas (1)**

# **Allgemeine Hinweise**

Um Fragen aus einem Word-Dokument in Canvas in Quizzen nutzen zu können, können sie via Vorlage gespeichert und hochgeladen werden. Nach dem Upload ins System können die Fragen gebündelt in Objekt-Pools (~Fragensammlung) oder in direkt in ein Quiz eingespielt werden.

## **Ausfüllen der Vorlage**

- 1. Laden Sie sich die Word-Vorlage aus dem [UWK-Infowiki](https://wiki.donau-uni.ac.at/x/2YldCQ) Bereich runter.
- 2. Füllen Sie alle notwendigen Einträge (mit Blockbuchstaben markiert) aus:

### **Objekt-Pool/ Quiz-Informationen:**

- aussagekräftiger Titel für Ihr Quiz oder den Objekt-Pool
- kurze Beschreibung, z.B. kurze Anweisungen für Ihre Studierenden

Quiz title: ABSCHLUSSPRÜFUNG Quiz title: TITEL EINTRAGEN Quiz description: Beantworten Sie folgende Fragen, um den Kurs erfolgreich abzuschließen. Quiz description: BESCHREIBUNG HIER EINTRAGEN

# **Mögliche Fragenformate**

- **Single Choice**
	- Name in Canvas: Mehrere Auswahlantworten
	- Markierung der korrekten Antwort im Dokument mit Asterisk **(\*)**
	- Spezifisches Feedback für eine einzelne Antwort hinzugefügt werden durch ...

#### **Multiple Choice**  $\bullet$

- Name in Canvas: Mehrfachantwort
- Automatisch benotet nach dem Schema:

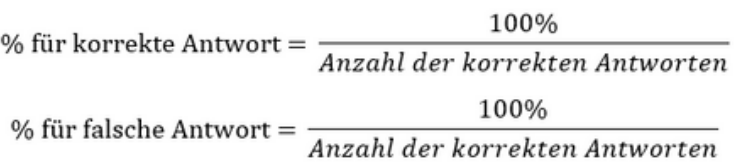

- Markierung der korrekten Antwort durch **[\*]**
- Markerung der falschen Antwort durch **[]**

### **Kurze Antwort**

- Name in Canvas: Lücke füllen
- Alle korrekten Antworten angeben und markieren mit **\***

Title: Addieren - leichte Single Choice Frage Points: 2 1. Wie viel ergibt 2+3?  $a) 6$ ... Falsch. Das Addieren von 2 und 3 ergibt 5, nicht 6.  $b)$  1 ... Falsch. Das ist deutlich zu niedrig. Das Addieren von 2 und 3 ergibt 5.  $C$ } 5 ... Richtig! Wenn man 2 und 3 zusammenzählt, ergibt das 5.

Title: Dinosaurier - Multiple Choice Frage

Points: 2

2. Welche der folgend genannten Begriffe bezeichnen Dinosaurier?

[] Wollhaarmammut

[\*] Tyrannosaurus rex

[\*] Triceratops

[] Smilodon fatalis

Title: Weihnachtsfrage - Kurze Antwort

Points: 2

- 3. Wer lebt am Nordpol?
- Santa
- Santa Claus
- **Father Christmas**
- Saint Nicholas
- Saint Nick

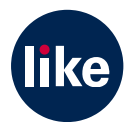

# **Fragen-Upload | Vorlage befüllen & Upload in Canvas (2)**

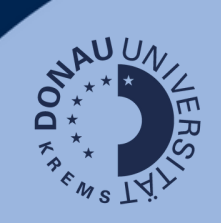

# **Offene Frage**

- Name in Canvas: Essay
- Um als offene Frage zu definieren: 3 x Unterlinie **\_\_\_**

#### Title: Frage zum Wetter - Offene Frage Points: 2

4. Beschreiben Sie in einem kurzen Essay das Wetter.

## **Speichern und in Canvas hochladen**

1. Speichern Sie in Word das Dokument als docx- oder txt-Datei ab. Umlaute dürfen im Dateinamen nicht vorkommen und müssen umschrieben werden, z.B. "Ueberblick" statt "Überblick".

**Hinweis:** Damit die erstellten Fragen in Canvas importiert werden können, müssen sie umgewandelt (konvertiert) werden. Diese Umwandlung findet in Ihrem Sandbox-Kurs statt.

2. Öffnen Sie Ihren Sandbox-Kurs in Canvas und navigieren Sie zum Menüpunkt **"Fragen-Upload"**.

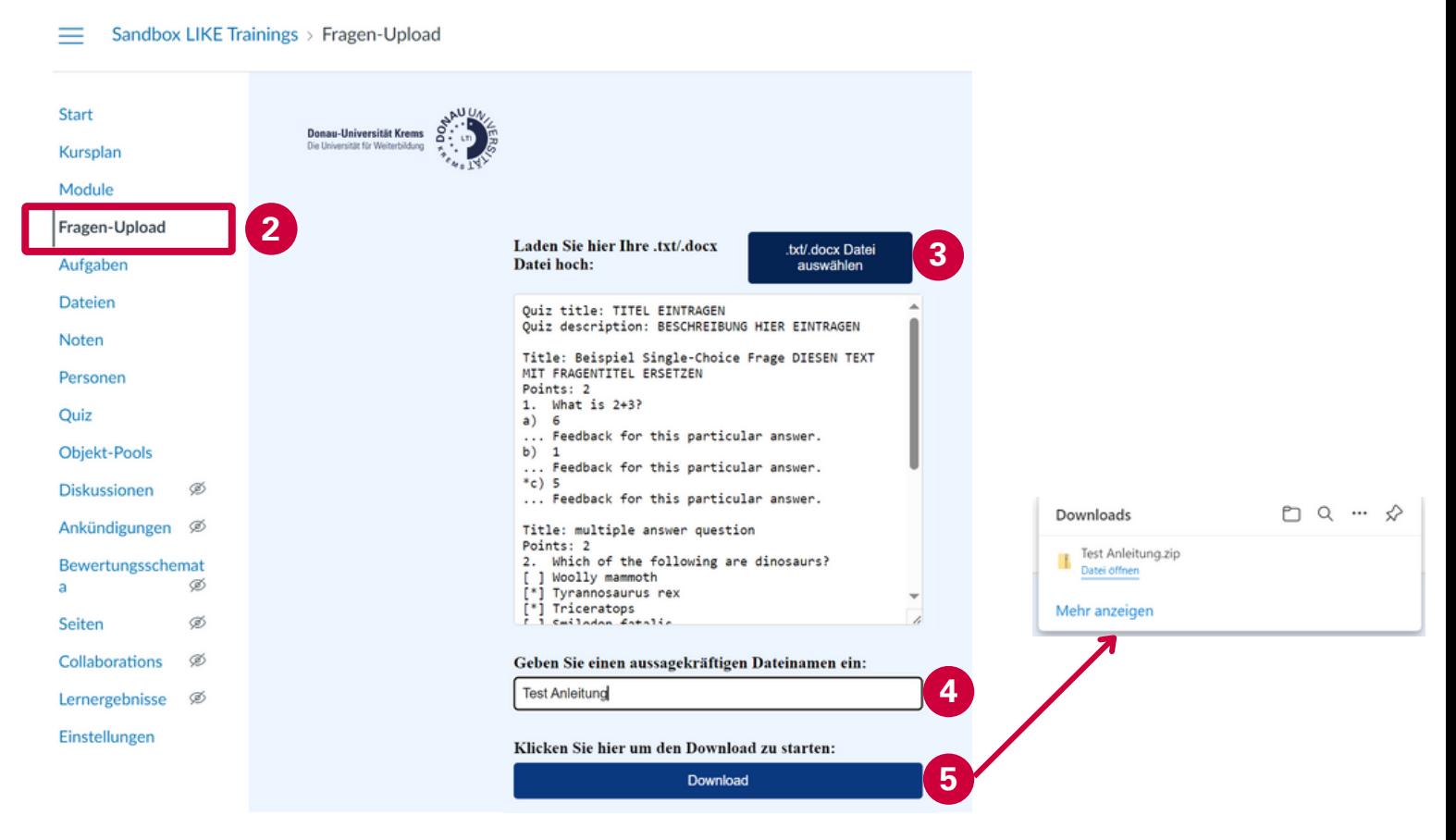

3. Laden Sie Ihr vorbereitetes Word-Dokument hoch.

**Hinweis**: Der hochgeladene Text erscheint im Vorschaufenster, wie am Screenshot zu sehen ist. 4. Geben Sie einen aussagekräftigen Dateinamen ein. Achten Sie hierbei wieder darauf keine Umlaute zu benutzen.

5. Klicken Sie abschließend auf Download.

Ihre Fragen stehen nun in einem QTI-ZIP-Dateiformat zur Verfügung und Sie können sie in einen **leeren** Objekt-Pool hochladen. Folgen Sie hierfür die Schritte in der Anleitung "Canvas | Fragen in Objekt-Pools importieren".

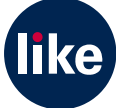